#### **Removing WFS layer from TOC crashes QGIS**

*2015-02-24 11:44 AM - Spencer Gardner*

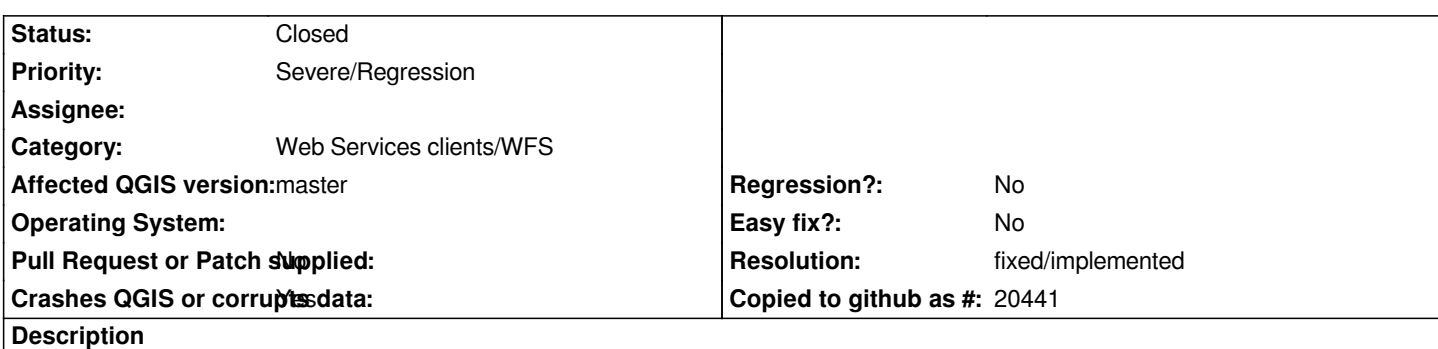

*When I remove a WFS layer from the table of contents the application crashes. I'm using Windows 7. This occurs on the 2.8 release as well as the latest nightly.*

*For reference, I'm using the WFS at this location: http://wfs.ksdot.org/arcgis\_web\_adaptor/rest/services/Accident/Accidents\_WFS/MapServer/WFSServer*

## **History**

# **[#1 - 2015-02-24 12:08 PM - Giovanni Manghi](http://wfs.ksdot.org/arcgis_web_adaptor/rest/services/Accident/Accidents_WFS/MapServer/WFSServer)**

- *Subject changed from Removing WMS layer from TOC crashes QGIS to Removing WFS layer from TOC crashes QGIS*
- *Status changed from Open to Feedback*
- *Operating System deleted (Windows)*
- *OS version deleted (7)*

*Is the ticket about wfs, not wms, right?*

*I confirm the crash with this particular service, but not others. Did it worked ok in previous releases?*

*giovanni@sibirica:~/git/postgis\_geoprocessing > qgis Warning: loading of qgis translation failed [/usr/share/qgis/i18n//qgis\_en\_US] Warning: loading of qt translation failed [/usr/share/qt4/translations/qt\_en\_US] Warning: Bus::open: Can not get ibus-daemon's address. IBusInputContext::createInputContext: no connection to ibus-daemon Warning: QGraphicsScene::addItem: item has already been added to this scene DEBUG:PyQt4.uic.uiparser:UI version is 4.0 DEBUG:PyQt4.uic.uiparser:uiname is ManageConnectionsDialog DEBUG:PyQt4.uic.uiparser:toplevel widget is QDialog DEBUG:PyQt4.uic.properties:setting property geometry DEBUG:PyQt4.uic.properties:setting property windowTitle DEBUG:PyQt4.uic.uiparser:push QDialog ManageConnectionsDialog DEBUG:PyQt4.uic.uiparser:push QVBoxLayout verticalLayout DEBUG:PyQt4.uic.uiparser:push QHBoxLayout horizontalLayout DEBUG:PyQt4.uic.properties:setting property text DEBUG:PyQt4.uic.uiparser:push QLabel label DEBUG:PyQt4.uic.uiparser:pop widget QLabel label DEBUG:PyQt4.uic.uiparser:new topwidget ManageConnectionsDialog DEBUG:PyQt4.uic.uiparser:push QLineEdit leFileName*

*DEBUG:PyQt4.uic.uiparser:pop widget QLineEdit leFileName DEBUG:PyQt4.uic.uiparser:new topwidget ManageConnectionsDialog DEBUG:PyQt4.uic.properties:setting property text DEBUG:PyQt4.uic.uiparser:push QPushButton btnBrowse DEBUG:PyQt4.uic.uiparser:pop widget QPushButton btnBrowse DEBUG:PyQt4.uic.uiparser:new topwidget ManageConnectionsDialog DEBUG:PyQt4.uic.uiparser:pop layout QHBoxLayout horizontalLayout DEBUG:PyQt4.uic.properties:setting property editTriggers DEBUG:PyQt4.uic.properties:setting property alternatingRowColors DEBUG:PyQt4.uic.properties:setting property selectionMode DEBUG:PyQt4.uic.uiparser:push QListWidget listConnections DEBUG:PyQt4.uic.uiparser:pop widget QListWidget listConnections DEBUG:PyQt4.uic.uiparser:new topwidget ManageConnectionsDialog DEBUG:PyQt4.uic.properties:setting property orientation DEBUG:PyQt4.uic.properties:setting property standardButtons DEBUG:PyQt4.uic.uiparser:push QDialogButtonBox buttonBox DEBUG:PyQt4.uic.uiparser:pop widget QDialogButtonBox buttonBox DEBUG:PyQt4.uic.uiparser:new topwidget ManageConnectionsDialog DEBUG:PyQt4.uic.uiparser:pop layout QVBoxLayout verticalLayout DEBUG:PyQt4.uic.uiparser:pop widget QDialog ManageConnectionsDialog DEBUG:PyQt4.uic.uiparser:new topwidget None DEBUG:PyQt4.uic.uiparser:UI version is 4.0 DEBUG:PyQt4.uic.uiparser:uiname is NewConnectionDialog DEBUG:PyQt4.uic.uiparser:toplevel widget is QDialog DEBUG:PyQt4.uic.properties:setting property geometry DEBUG:PyQt4.uic.properties:setting property windowTitle DEBUG:PyQt4.uic.uiparser:push QDialog NewConnectionDialog DEBUG:PyQt4.uic.uiparser:push QGridLayout gridLayout DEBUG:PyQt4.uic.properties:setting property text DEBUG:PyQt4.uic.uiparser:push QLabel label DEBUG:PyQt4.uic.uiparser:pop widget QLabel label DEBUG:PyQt4.uic.uiparser:new topwidget NewConnectionDialog DEBUG:PyQt4.uic.uiparser:push QLineEdit leName DEBUG:PyQt4.uic.uiparser:pop widget QLineEdit leName DEBUG:PyQt4.uic.uiparser:new topwidget NewConnectionDialog DEBUG:PyQt4.uic.properties:setting property text DEBUG:PyQt4.uic.uiparser:push QLabel label\_2 DEBUG:PyQt4.uic.uiparser:pop widget QLabel label\_2 DEBUG:PyQt4.uic.uiparser:new topwidget NewConnectionDialog DEBUG:PyQt4.uic.uiparser:push QLineEdit leURL DEBUG:PyQt4.uic.uiparser:pop widget QLineEdit leURL DEBUG:PyQt4.uic.uiparser:new topwidget NewConnectionDialog DEBUG:PyQt4.uic.properties:setting property orientation DEBUG:PyQt4.uic.properties:setting property standardButtons DEBUG:PyQt4.uic.uiparser:push QDialogButtonBox buttonBox DEBUG:PyQt4.uic.uiparser:pop widget QDialogButtonBox buttonBox DEBUG:PyQt4.uic.uiparser:new topwidget NewConnectionDialog DEBUG:PyQt4.uic.uiparser:pop layout QGridLayout gridLayout DEBUG:PyQt4.uic.uiparser:pop widget QDialog NewConnectionDialog DEBUG:PyQt4.uic.uiparser:new topwidget None DEBUG:PyQt4.uic.uiparser:UI version is 4.0 DEBUG:PyQt4.uic.uiparser:uiname is RecordDialog DEBUG:PyQt4.uic.uiparser:toplevel widget is QDialog*

*DEBUG:PyQt4.uic.properties:setting property geometry DEBUG:PyQt4.uic.properties:setting property windowTitle DEBUG:PyQt4.uic.uiparser:push QDialog RecordDialog DEBUG:PyQt4.uic.uiparser:push QVBoxLayout verticalLayout DEBUG:PyQt4.uic.properties:setting property lineWrapMode DEBUG:PyQt4.uic.properties:setting property openExternalLinks DEBUG:PyQt4.uic.uiparser:push QTextBrowser textMetadata DEBUG:PyQt4.uic.uiparser:pop widget QTextBrowser textMetadata DEBUG:PyQt4.uic.uiparser:new topwidget RecordDialog DEBUG:PyQt4.uic.properties:setting property orientation DEBUG:PyQt4.uic.properties:setting property standardButtons DEBUG:PyQt4.uic.uiparser:push QDialogButtonBox buttonBox DEBUG:PyQt4.uic.uiparser:pop widget QDialogButtonBox buttonBox DEBUG:PyQt4.uic.uiparser:new topwidget RecordDialog DEBUG:PyQt4.uic.uiparser:pop layout QVBoxLayout verticalLayout DEBUG:PyQt4.uic.uiparser:pop widget QDialog RecordDialog DEBUG:PyQt4.uic.uiparser:new topwidget None DEBUG:PyQt4.uic.uiparser:UI version is 4.0 DEBUG:PyQt4.uic.uiparser:uiname is XMLDialog DEBUG:PyQt4.uic.uiparser:toplevel widget is QDialog DEBUG:PyQt4.uic.properties:setting property geometry DEBUG:PyQt4.uic.properties:setting property windowTitle DEBUG:PyQt4.uic.uiparser:push QDialog XMLDialog DEBUG:PyQt4.uic.uiparser:push QVBoxLayout verticalLayout DEBUG:PyQt4.uic.properties:setting property text DEBUG:PyQt4.uic.uiparser:push QLabel lblXMLRequest DEBUG:PyQt4.uic.uiparser:pop widget QLabel lblXMLRequest DEBUG:PyQt4.uic.uiparser:new topwidget XMLDialog DEBUG:PyQt4.uic.uiparser:push QTextBrowser txtbrXMLRequest DEBUG:PyQt4.uic.uiparser:pop widget QTextBrowser txtbrXMLRequest DEBUG:PyQt4.uic.uiparser:new topwidget XMLDialog DEBUG:PyQt4.uic.properties:setting property text DEBUG:PyQt4.uic.uiparser:push QLabel lblXMLResponse DEBUG:PyQt4.uic.uiparser:pop widget QLabel lblXMLResponse DEBUG:PyQt4.uic.uiparser:new topwidget XMLDialog DEBUG:PyQt4.uic.properties:setting property lineWrapMode DEBUG:PyQt4.uic.properties:setting property openExternalLinks DEBUG:PyQt4.uic.uiparser:push QTextBrowser txtbrXMLResponse DEBUG:PyQt4.uic.uiparser:pop widget QTextBrowser txtbrXMLResponse DEBUG:PyQt4.uic.uiparser:new topwidget XMLDialog DEBUG:PyQt4.uic.properties:setting property orientation DEBUG:PyQt4.uic.properties:setting property standardButtons DEBUG:PyQt4.uic.uiparser:push QDialogButtonBox buttonBox DEBUG:PyQt4.uic.uiparser:pop widget QDialogButtonBox buttonBox DEBUG:PyQt4.uic.uiparser:new topwidget XMLDialog DEBUG:PyQt4.uic.uiparser:pop layout QVBoxLayout verticalLayout DEBUG:PyQt4.uic.uiparser:pop widget QDialog XMLDialog DEBUG:PyQt4.uic.uiparser:new topwidget None DEBUG:PyQt4.uic.uiparser:UI version is 4.0 DEBUG:PyQt4.uic.uiparser:uiname is MetaSearchDialog DEBUG:PyQt4.uic.uiparser:toplevel widget is QDialog DEBUG:PyQt4.uic.properties:setting property geometry DEBUG:PyQt4.uic.properties:setting property windowTitle*

*DEBUG:PyQt4.uic.uiparser:push QDialog MetaSearchDialog DEBUG:PyQt4.uic.uiparser:push QVBoxLayout verticalLayout DEBUG:PyQt4.uic.properties:setting property currentIndex DEBUG:PyQt4.uic.uiparser:push QTabWidget tabWidget DEBUG:PyQt4.uic.uiparser:push QWidget tabSearch DEBUG:PyQt4.uic.uiparser:push QVBoxLayout verticalLayout\_2 DEBUG:PyQt4.uic.properties:setting property sizePolicy DEBUG:PyQt4.uic.properties:setting property title DEBUG:PyQt4.uic.uiparser:push QGroupBox groupBox DEBUG:PyQt4.uic.uiparser:push QGridLayout gridLayout\_3 DEBUG:PyQt4.uic.properties:setting property sizePolicy DEBUG:PyQt4.uic.uiparser:push QLineEdit leKeywords DEBUG:PyQt4.uic.uiparser:pop widget QLineEdit leKeywords DEBUG:PyQt4.uic.uiparser:new topwidget self.groupBox DEBUG:PyQt4.uic.properties:setting property text DEBUG:PyQt4.uic.uiparser:push QLabel label\_3 DEBUG:PyQt4.uic.uiparser:pop widget QLabel label\_3 DEBUG:PyQt4.uic.uiparser:new topwidget self.groupBox DEBUG:PyQt4.uic.properties:setting property text DEBUG:PyQt4.uic.uiparser:push QPushButton btnCanvasBbox DEBUG:PyQt4.uic.uiparser:pop widget QPushButton btnCanvasBbox DEBUG:PyQt4.uic.uiparser:new topwidget self.groupBox DEBUG:PyQt4.uic.properties:setting property text DEBUG:PyQt4.uic.uiparser:push QPushButton btnSearch DEBUG:PyQt4.uic.uiparser:pop widget QPushButton btnSearch DEBUG:PyQt4.uic.uiparser:new topwidget self.groupBox DEBUG:PyQt4.uic.properties:setting property text DEBUG:PyQt4.uic.uiparser:push QPushButton btnGlobalBbox DEBUG:PyQt4.uic.uiparser:pop widget QPushButton btnGlobalBbox DEBUG:PyQt4.uic.uiparser:new topwidget self.groupBox DEBUG:PyQt4.uic.properties:setting property sizePolicy DEBUG:PyQt4.uic.uiparser:push QComboBox cmbConnectionsSearch DEBUG:PyQt4.uic.uiparser:pop widget QComboBox cmbConnectionsSearch DEBUG:PyQt4.uic.uiparser:new topwidget self.groupBox DEBUG:PyQt4.uic.uiparser:push QGridLayout gridLayout\_2 DEBUG:PyQt4.uic.properties:setting property text DEBUG:PyQt4.uic.uiparser:push QLabel label\_4 DEBUG:PyQt4.uic.uiparser:pop widget QLabel label\_4 DEBUG:PyQt4.uic.uiparser:new topwidget self.groupBox DEBUG:PyQt4.uic.properties:setting property enabled DEBUG:PyQt4.uic.properties:setting property minimumSize DEBUG:PyQt4.uic.properties:setting property text DEBUG:PyQt4.uic.uiparser:push QLineEdit leEast DEBUG:PyQt4.uic.uiparser:pop widget QLineEdit leEast DEBUG:PyQt4.uic.uiparser:new topwidget self.groupBox DEBUG:PyQt4.uic.properties:setting property text DEBUG:PyQt4.uic.uiparser:push QLabel label\_7 DEBUG:PyQt4.uic.uiparser:pop widget QLabel label\_7 DEBUG:PyQt4.uic.uiparser:new topwidget self.groupBox DEBUG:PyQt4.uic.properties:setting property minimumSize DEBUG:PyQt4.uic.properties:setting property text DEBUG:PyQt4.uic.uiparser:push QLineEdit leNorth DEBUG:PyQt4.uic.uiparser:pop widget QLineEdit leNorth*

*DEBUG:PyQt4.uic.uiparser:new topwidget self.groupBox DEBUG:PyQt4.uic.properties:setting property text DEBUG:PyQt4.uic.uiparser:push QLabel label\_6 DEBUG:PyQt4.uic.uiparser:pop widget QLabel label\_6 DEBUG:PyQt4.uic.uiparser:new topwidget self.groupBox DEBUG:PyQt4.uic.properties:setting property minimumSize DEBUG:PyQt4.uic.properties:setting property text DEBUG:PyQt4.uic.uiparser:push QLineEdit leWest DEBUG:PyQt4.uic.uiparser:pop widget QLineEdit leWest DEBUG:PyQt4.uic.uiparser:new topwidget self.groupBox DEBUG:PyQt4.uic.properties:setting property text DEBUG:PyQt4.uic.uiparser:push QLabel label\_8 DEBUG:PyQt4.uic.uiparser:pop widget QLabel label\_8 DEBUG:PyQt4.uic.uiparser:new topwidget self.groupBox DEBUG:PyQt4.uic.properties:setting property minimumSize DEBUG:PyQt4.uic.properties:setting property text DEBUG:PyQt4.uic.uiparser:push QLineEdit leSouth DEBUG:PyQt4.uic.uiparser:pop widget QLineEdit leSouth DEBUG:PyQt4.uic.uiparser:new topwidget self.groupBox DEBUG:PyQt4.uic.uiparser:pop layout QGridLayout gridLayout\_2 DEBUG:PyQt4.uic.properties:setting property text DEBUG:PyQt4.uic.uiparser:push QLabel label DEBUG:PyQt4.uic.uiparser:pop widget QLabel label DEBUG:PyQt4.uic.uiparser:new topwidget self.groupBox DEBUG:PyQt4.uic.uiparser:pop layout QGridLayout gridLayout\_3 DEBUG:PyQt4.uic.uiparser:pop widget QGroupBox groupBox DEBUG:PyQt4.uic.uiparser:new topwidget self.tabSearch DEBUG:PyQt4.uic.properties:setting property sizePolicy DEBUG:PyQt4.uic.properties:setting property title DEBUG:PyQt4.uic.uiparser:push QGroupBox groupBox\_2 DEBUG:PyQt4.uic.uiparser:push QGridLayout gridLayout\_5 DEBUG:PyQt4.uic.properties:setting property text DEBUG:PyQt4.uic.uiparser:push QLabel lblResults DEBUG:PyQt4.uic.uiparser:pop widget QLabel lblResults DEBUG:PyQt4.uic.uiparser:new topwidget self.groupBox\_2 DEBUG:PyQt4.uic.properties:setting property toolTip DEBUG:PyQt4.uic.properties:setting property editTriggers DEBUG:PyQt4.uic.properties:setting property alternatingRowColors DEBUG:PyQt4.uic.properties:setting property rootIsDecorated DEBUG:PyQt4.uic.properties:setting property itemsExpandable DEBUG:PyQt4.uic.properties:setting property sortingEnabled DEBUG:PyQt4.uic.properties:setting property allColumnsShowFocus DEBUG:PyQt4.uic.uiparser:push QTreeWidget treeRecords DEBUG:PyQt4.uic.uiparser:pop widget QTreeWidget treeRecords DEBUG:PyQt4.uic.uiparser:new topwidget self.groupBox\_2 DEBUG:PyQt4.uic.properties:setting property minimumSize DEBUG:PyQt4.uic.properties:setting property text DEBUG:PyQt4.uic.uiparser:push QPushButton btnPrev DEBUG:PyQt4.uic.uiparser:pop widget QPushButton btnPrev DEBUG:PyQt4.uic.uiparser:new topwidget self.groupBox\_2 DEBUG:PyQt4.uic.properties:setting property text DEBUG:PyQt4.uic.uiparser:push QPushButton btnShowXml DEBUG:PyQt4.uic.uiparser:pop widget QPushButton btnShowXml*

*DEBUG:PyQt4.uic.uiparser:new topwidget self.groupBox\_2 DEBUG:PyQt4.uic.properties:setting property text DEBUG:PyQt4.uic.uiparser:push QPushButton btnFirst DEBUG:PyQt4.uic.uiparser:pop widget QPushButton btnFirst DEBUG:PyQt4.uic.uiparser:new topwidget self.groupBox\_2 DEBUG:PyQt4.uic.properties:setting property sizePolicy DEBUG:PyQt4.uic.properties:setting property text DEBUG:PyQt4.uic.uiparser:push QPushButton btnAddToWms DEBUG:PyQt4.uic.uiparser:pop widget QPushButton btnAddToWms DEBUG:PyQt4.uic.uiparser:new topwidget self.groupBox\_2 DEBUG:PyQt4.uic.properties:setting property sizePolicy DEBUG:PyQt4.uic.properties:setting property minimumSize DEBUG:PyQt4.uic.properties:setting property text DEBUG:PyQt4.uic.uiparser:push QPushButton btnAddToWfs DEBUG:PyQt4.uic.uiparser:pop widget QPushButton btnAddToWfs DEBUG:PyQt4.uic.uiparser:new topwidget self.groupBox\_2 DEBUG:PyQt4.uic.properties:setting property minimumSize DEBUG:PyQt4.uic.properties:setting property text DEBUG:PyQt4.uic.uiparser:push QPushButton btnLast DEBUG:PyQt4.uic.uiparser:pop widget QPushButton btnLast DEBUG:PyQt4.uic.uiparser:new topwidget self.groupBox\_2 DEBUG:PyQt4.uic.properties:setting property sizePolicy DEBUG:PyQt4.uic.properties:setting property text DEBUG:PyQt4.uic.uiparser:push QPushButton btnAddToWcs DEBUG:PyQt4.uic.uiparser:pop widget QPushButton btnAddToWcs DEBUG:PyQt4.uic.uiparser:new topwidget self.groupBox\_2 DEBUG:PyQt4.uic.properties:setting property minimumSize DEBUG:PyQt4.uic.properties:setting property text DEBUG:PyQt4.uic.uiparser:push QPushButton btnNext DEBUG:PyQt4.uic.uiparser:pop widget QPushButton btnNext DEBUG:PyQt4.uic.uiparser:new topwidget self.groupBox\_2 DEBUG:PyQt4.uic.uiparser:pop layout QGridLayout gridLayout\_5 DEBUG:PyQt4.uic.uiparser:pop widget QGroupBox groupBox\_2 DEBUG:PyQt4.uic.uiparser:new topwidget self.tabSearch DEBUG:PyQt4.uic.uiparser:pop layout QVBoxLayout verticalLayout\_2 DEBUG:PyQt4.uic.uiparser:pop widget QWidget tabSearch DEBUG:PyQt4.uic.uiparser:new topwidget self.tabWidget DEBUG:PyQt4.uic.uiparser:push QWidget tabServers DEBUG:PyQt4.uic.uiparser:push QGridLayout gridLayout DEBUG:PyQt4.uic.uiparser:push QComboBox cmbConnectionsServices DEBUG:PyQt4.uic.uiparser:pop widget QComboBox cmbConnectionsServices DEBUG:PyQt4.uic.uiparser:new topwidget self.tabServers DEBUG:PyQt4.uic.properties:setting property text DEBUG:PyQt4.uic.uiparser:push QPushButton btnServerInfo DEBUG:PyQt4.uic.uiparser:pop widget QPushButton btnServerInfo DEBUG:PyQt4.uic.uiparser:new topwidget self.tabServers DEBUG:PyQt4.uic.properties:setting property text DEBUG:PyQt4.uic.uiparser:push QPushButton btnCapabilities DEBUG:PyQt4.uic.uiparser:pop widget QPushButton btnCapabilities DEBUG:PyQt4.uic.uiparser:new topwidget self.tabServers DEBUG:PyQt4.uic.properties:setting property text DEBUG:PyQt4.uic.uiparser:push QPushButton btnNew DEBUG:PyQt4.uic.uiparser:pop widget QPushButton btnNew*

*DEBUG:PyQt4.uic.uiparser:new topwidget self.tabServers DEBUG:PyQt4.uic.properties:setting property text DEBUG:PyQt4.uic.uiparser:push QPushButton btnEdit DEBUG:PyQt4.uic.uiparser:pop widget QPushButton btnEdit DEBUG:PyQt4.uic.uiparser:new topwidget self.tabServers DEBUG:PyQt4.uic.properties:setting property text DEBUG:PyQt4.uic.uiparser:push QPushButton btnDelete DEBUG:PyQt4.uic.uiparser:pop widget QPushButton btnDelete DEBUG:PyQt4.uic.uiparser:new topwidget self.tabServers DEBUG:PyQt4.uic.properties:setting property text DEBUG:PyQt4.uic.uiparser:push QPushButton btnSave DEBUG:PyQt4.uic.uiparser:pop widget QPushButton btnSave DEBUG:PyQt4.uic.uiparser:new topwidget self.tabServers DEBUG:PyQt4.uic.properties:setting property openExternalLinks DEBUG:PyQt4.uic.uiparser:push QTextBrowser textMetadata DEBUG:PyQt4.uic.uiparser:pop widget QTextBrowser textMetadata DEBUG:PyQt4.uic.uiparser:new topwidget self.tabServers DEBUG:PyQt4.uic.properties:setting property text DEBUG:PyQt4.uic.uiparser:push QPushButton btnAddDefault DEBUG:PyQt4.uic.uiparser:pop widget QPushButton btnAddDefault DEBUG:PyQt4.uic.uiparser:new topwidget self.tabServers DEBUG:PyQt4.uic.properties:setting property text DEBUG:PyQt4.uic.uiparser:push QPushButton btnLoad DEBUG:PyQt4.uic.uiparser:pop widget QPushButton btnLoad DEBUG:PyQt4.uic.uiparser:new topwidget self.tabServers DEBUG:PyQt4.uic.uiparser:pop layout QGridLayout gridLayout DEBUG:PyQt4.uic.uiparser:pop widget QWidget tabServers DEBUG:PyQt4.uic.uiparser:new topwidget self.tabWidget DEBUG:PyQt4.uic.uiparser:push QWidget tabSettings DEBUG:PyQt4.uic.properties:setting property geometry DEBUG:PyQt4.uic.properties:setting property title DEBUG:PyQt4.uic.uiparser:push QGroupBox groupBox\_3 DEBUG:PyQt4.uic.properties:setting property geometry DEBUG:PyQt4.uic.properties:setting property text DEBUG:PyQt4.uic.uiparser:push QLabel label\_5 DEBUG:PyQt4.uic.uiparser:pop widget QLabel label\_5 DEBUG:PyQt4.uic.uiparser:new topwidget self.groupBox\_3 DEBUG:PyQt4.uic.properties:setting property geometry DEBUG:PyQt4.uic.uiparser:push QSpinBox spnRecords DEBUG:PyQt4.uic.uiparser:pop widget QSpinBox spnRecords DEBUG:PyQt4.uic.uiparser:new topwidget self.groupBox\_3 DEBUG:PyQt4.uic.properties:setting property geometry DEBUG:PyQt4.uic.properties:setting property text DEBUG:PyQt4.uic.properties:setting property alignment DEBUG:PyQt4.uic.uiparser:push QLabel label\_2 DEBUG:PyQt4.uic.uiparser:pop widget QLabel label\_2 DEBUG:PyQt4.uic.uiparser:new topwidget self.groupBox\_3 DEBUG:PyQt4.uic.uiparser:pop widget QGroupBox groupBox\_3 DEBUG:PyQt4.uic.uiparser:new topwidget self.tabSettings DEBUG:PyQt4.uic.properties:setting property geometry DEBUG:PyQt4.uic.properties:setting property title DEBUG:PyQt4.uic.uiparser:push QGroupBox groupBox\_4 DEBUG:PyQt4.uic.properties:setting property geometry*

*DEBUG:PyQt4.uic.properties:setting property value DEBUG:PyQt4.uic.uiparser:push QSpinBox spnTimeout DEBUG:PyQt4.uic.uiparser:pop widget QSpinBox spnTimeout DEBUG:PyQt4.uic.uiparser:new topwidget self.groupBox\_4 DEBUG:PyQt4.uic.properties:setting property geometry DEBUG:PyQt4.uic.properties:setting property text DEBUG:PyQt4.uic.uiparser:push QLabel label\_9 DEBUG:PyQt4.uic.uiparser:pop widget QLabel label\_9 DEBUG:PyQt4.uic.uiparser:new topwidget self.groupBox\_4 DEBUG:PyQt4.uic.uiparser:pop widget QGroupBox groupBox\_4 DEBUG:PyQt4.uic.uiparser:new topwidget self.tabSettings DEBUG:PyQt4.uic.uiparser:pop widget QWidget tabSettings DEBUG:PyQt4.uic.uiparser:new topwidget self.tabWidget DEBUG:PyQt4.uic.uiparser:pop widget QTabWidget tabWidget DEBUG:PyQt4.uic.uiparser:new topwidget MetaSearchDialog DEBUG:PyQt4.uic.properties:setting property orientation DEBUG:PyQt4.uic.properties:setting property standardButtons DEBUG:PyQt4.uic.uiparser:push QDialogButtonBox buttonBox DEBUG:PyQt4.uic.uiparser:pop widget QDialogButtonBox buttonBox DEBUG:PyQt4.uic.uiparser:new topwidget MetaSearchDialog DEBUG:PyQt4.uic.uiparser:pop layout QVBoxLayout verticalLayout DEBUG:PyQt4.uic.uiparser:pop widget QDialog MetaSearchDialog DEBUG:PyQt4.uic.uiparser:new topwidget None ERROR 6: EPSG PCS/GCS code 102164 not found in EPSG support files. Is this a valid EPSG coordinate system? \*\*\* Error in `qgis': double free or corruption (fasttop): 0x0000000003f5b450 \*\*\* Aborted*

#### **#2 - 2015-02-24 12:45 PM - Spencer Gardner**

*Correct - WFS. Sorry for the typo.*

*WFS worked well for me in previous releases but I hadn't tried this particular WFS endpoint until after I upgraded to 2.8.*

## **#3 - 2015-02-24 01:19 PM - Giovanni Manghi**

- *Priority changed from High to Severe/Regression*
- *Status changed from Feedback to Open*
- *Target version set to Version 2.8.1*

*was ok on 2.6.1*

## **#4 - 2015-05-10 01:03 AM - Giovanni Manghi**

*- Target version changed from Version 2.8.1 to Version 2.8.2*

#### **#5 - 2015-05-10 02:01 AM - Giovanni Manghi**

*to test use*

## **#6 - 2015-05-14 03:02 AM - Giovanni Manghi**

*[- Target version changed from Version 2.8.2 to Version 2.10](http://wfs.ksdot.org/arcgis_web_adaptor/services/Accident/Accidents_WFS/MapServer/WFSServer)*

#### **#7 - 2015-05-21 04:58 AM - Saber Razmjooei**

*- Status changed from Open to Feedback*

*I tried to save one of the layers as spatialite. But it came up with an error: Export to vector file failed. Error: Feature write errors: Feature creation error (OGR error: sqlite3\_step() failed: wfs.GEOMETRY violates Geometry constraint [geom-type or SRID not allowed] (19)) Only 3825 of 3826 features written.*

*Seems to be a problem with a feature. But still, crashing should not happen.*

# **#8 - 2015-05-27 12:45 AM - Giovanni Manghi**

- *Status changed from Feedback to Open*
- *Target version changed from Version 2.10 to Future Release High Priority*

## **#9 - 2015-06-02 12:59 PM - Giovanni Manghi**

*Now it crashes when* **adding** *a layer from the above service*

 *- Error in `qgis': double free or corruption (fasttop): 0x000000000196a8b0 \*\*\* Aborted*

#### **#10 - 2015-06-02 03:21 PM - Jürgen Fischer**

*Giovanni Manghi wrote:*

- *Now it crashes when adding a layer from the above service*
	- *Error in `qgis': double free or corruption (fasttop): 0x000000000196a8b0 \*\*\* Aborted*

*fixed in commit:6a019ad*

# **#11 - 2015-06-06 06:58 AM - Giovanni Manghi**

- *Status changed from Open to Closed*
- *Resolution set to fixed/implemented*